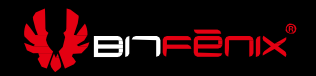

# **Spectre ARGB SE Controller Introduction**

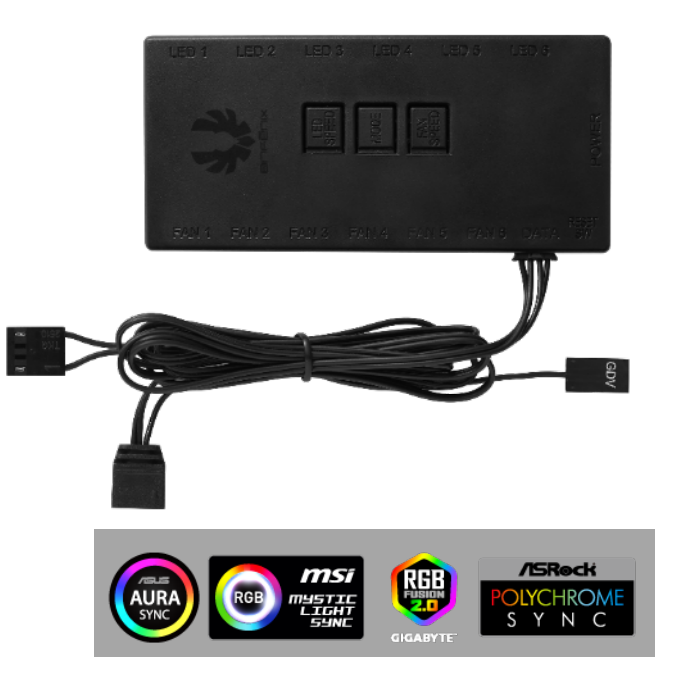

## **Spectre ARGB SE Controller**

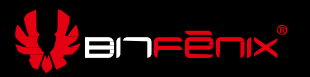

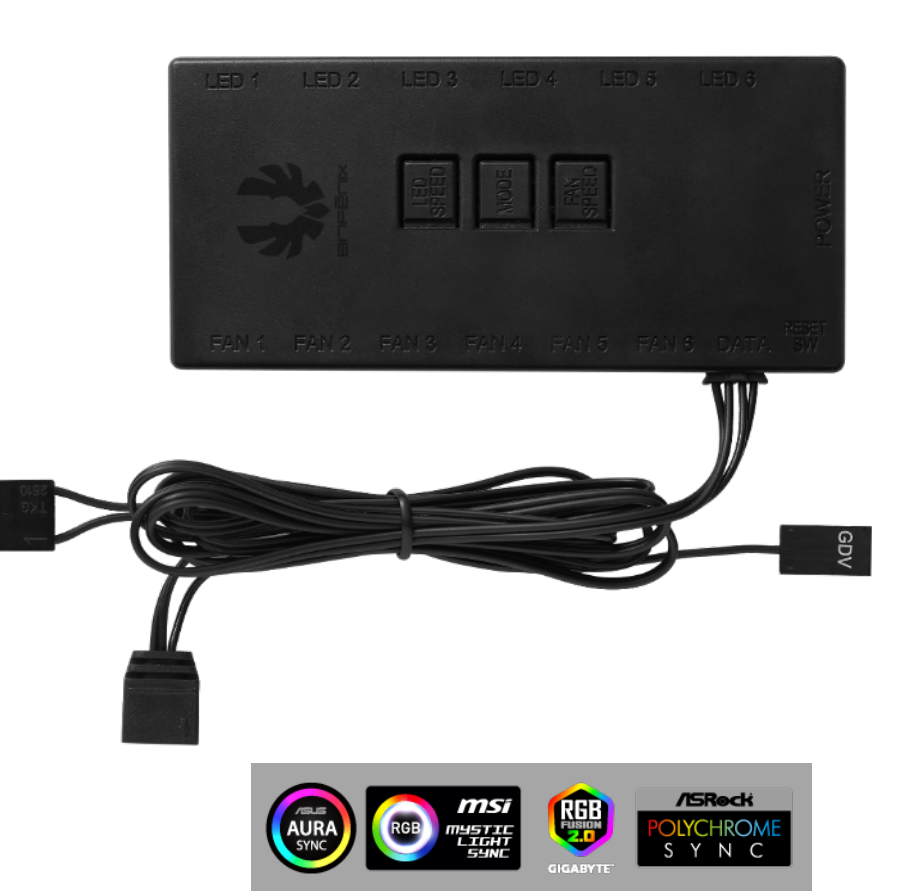

- Rated voltage DC12V/DC5V
- With 6 ARGB 3Pin 5V sockets, 6 12-volt fan sockets and ARGB & Fan headers connected to Motherboard
- A single ARGB socket can bear 36 LEDs
- Fan sockets support a total of 36W
- A total of 60 lighting illumination modes
- If you connect the controller to the Motherboard, press the switch of M/B sync on remote to enter the Motherboard follow mode and press the switch again to switch the control to controller.
- If you connect the controller to the Motherboard, press the switch of FAN AUTO on remote to enter the Motherboard follow mode and press the switch again to switch the control to controller.
- This controller compatible with Asus AURA SYNC, MSI Mystic Light, Gigabyte RGB Fusion 2.0 and Asrock Poloychrome SYNC, it also can SYNC with BitFenix controller

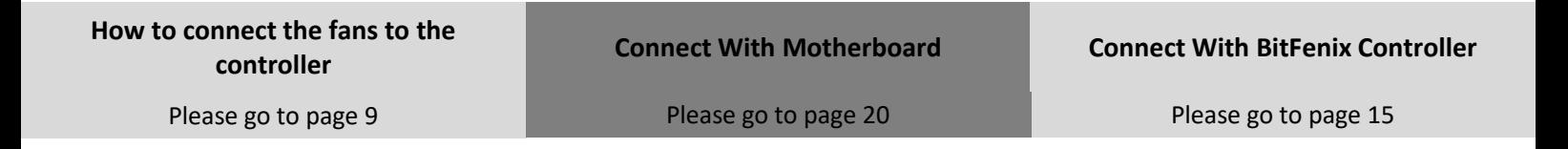

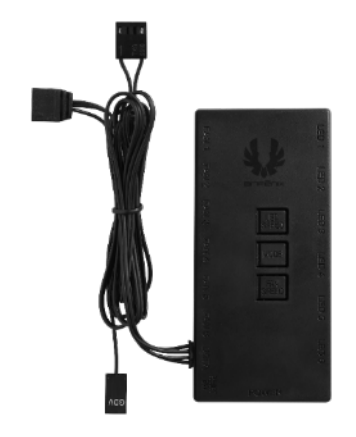

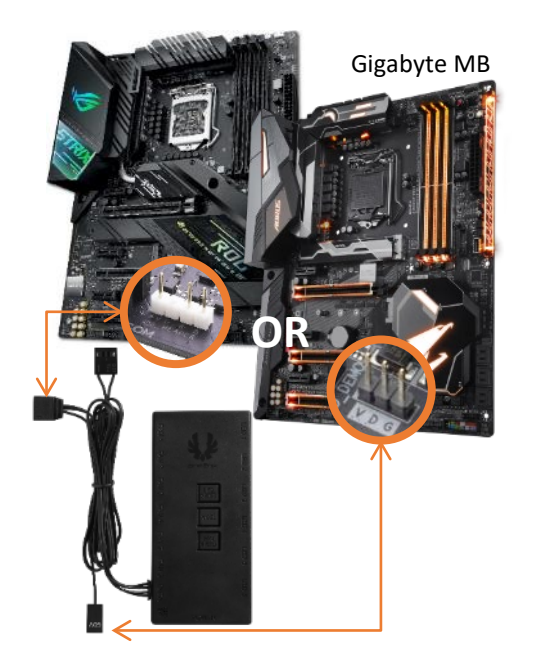

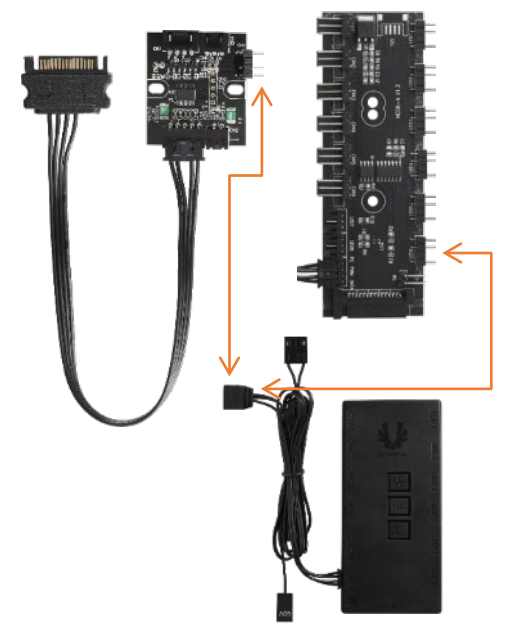

## **Spectre ARGB SE Controller**

**BIDEENX** 

Addressable RGB 3pin socket

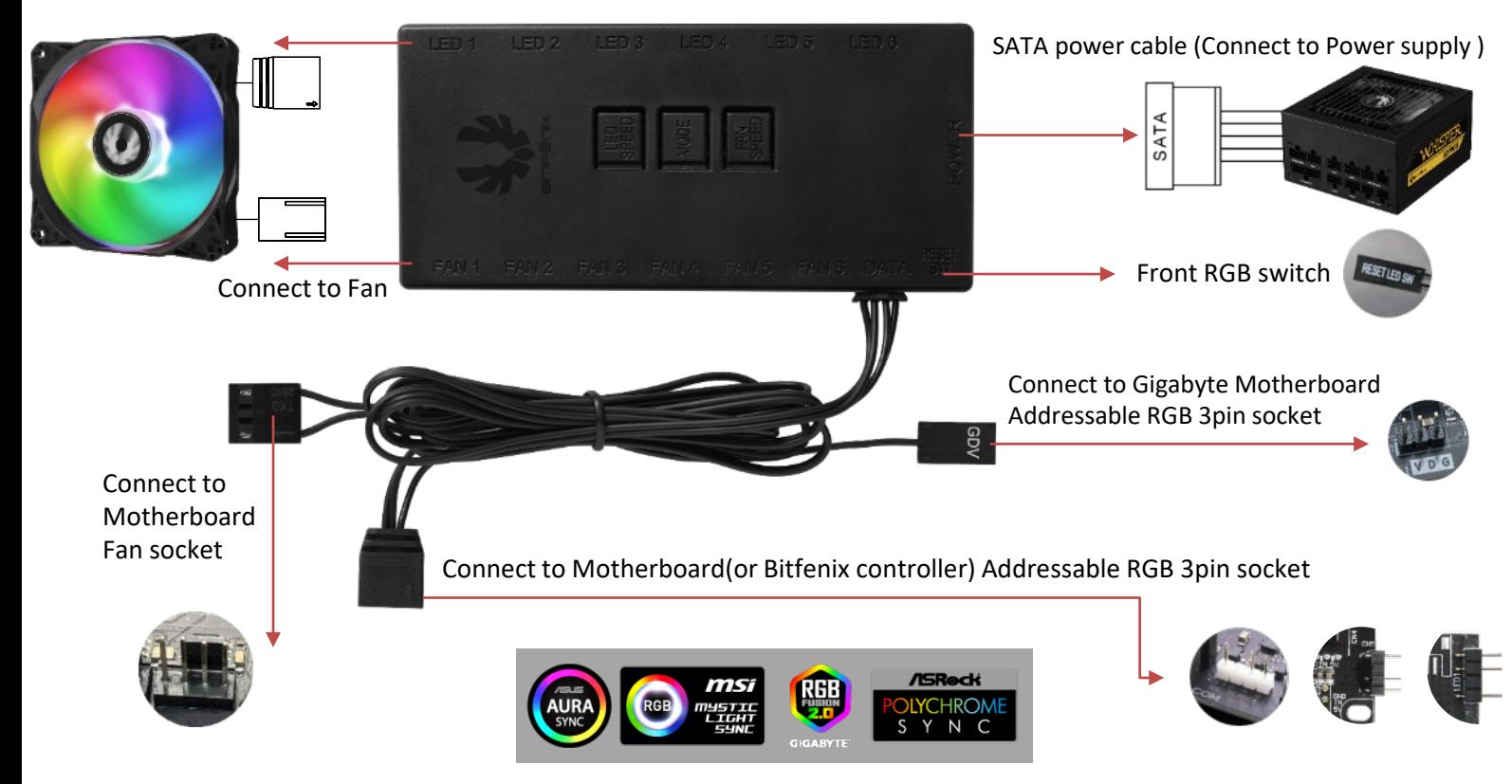

**Please DO NOT connect VDG header and ARGB header together on Motherboard at the same time.** + =**Cable/LED**

## **Spectre ARGB SE Remote**

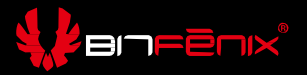

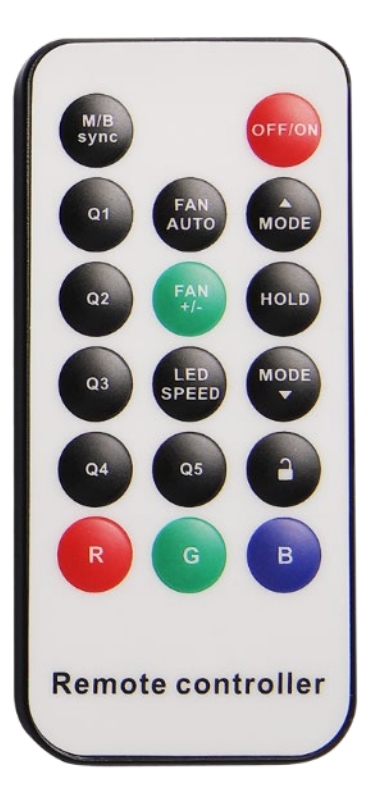

**M/B sync**: Switch to M/B control or controller control **Q1, Q2, Q3, Q4, Q5**: Five different preset modes **Fan AUTO**: Switch to Motherboard control or controller control **FAN +/-**: Switch to High speed (100%RPM) and low speed (70%RPM) on controller **LED SPEED**: Light speed adjustment for non-solid color mode(5 different speed) **HOLD**: Lighting action play or pause **R**: Red lighting mode

- **G**: Green lighting mode
- **B**: Blue lighting mode

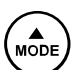

- Select mode up
- Select mode down

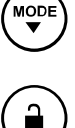

Lock or unluck the button on remote

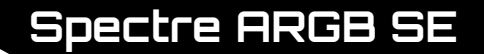

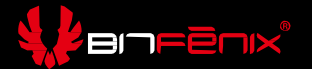

# **Spectre ARGB SE Introduction**

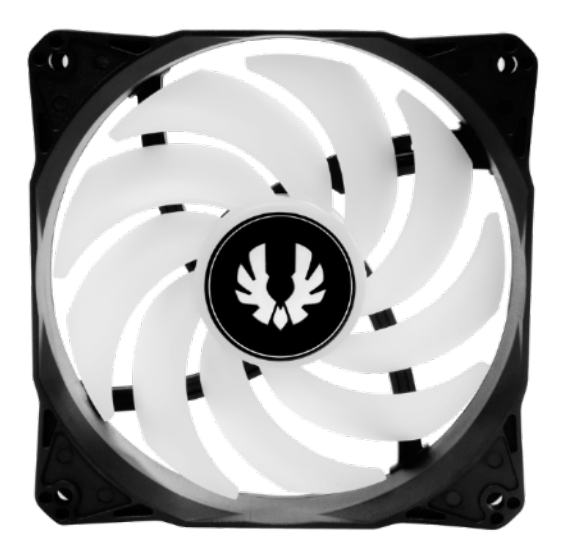

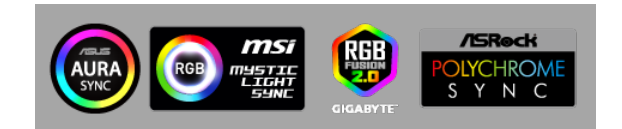

## **Spectre ARGB SE**

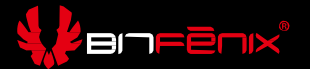

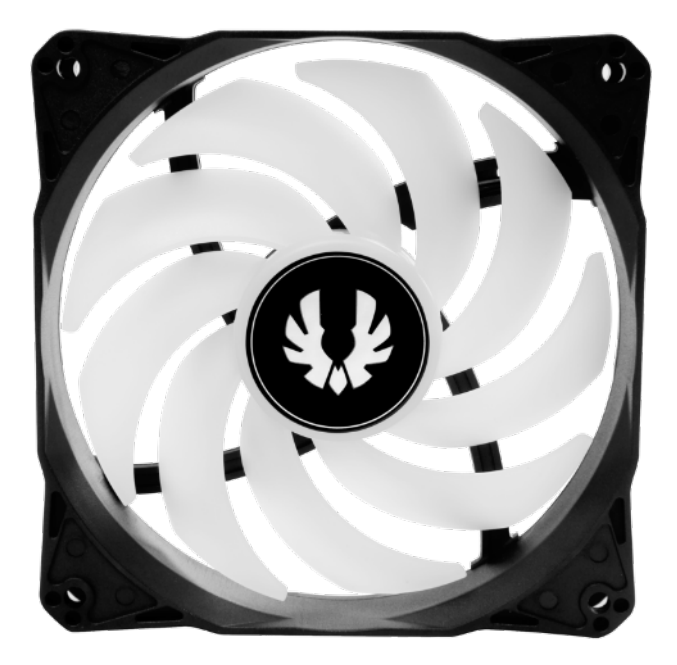

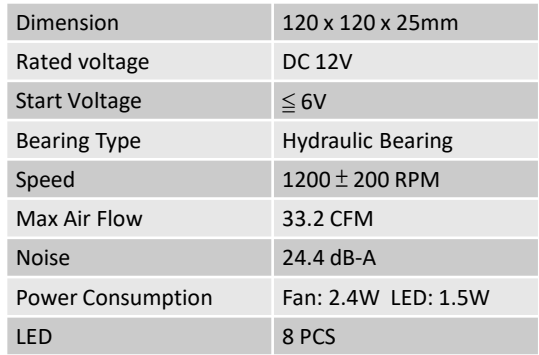

• This fan compatible with Asus AURA SYNC, MSI Mystic Light, Gigabyte RGB Fusion 2.0 and Asrock Poloychrome SYNC

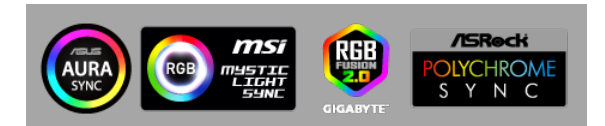

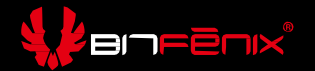

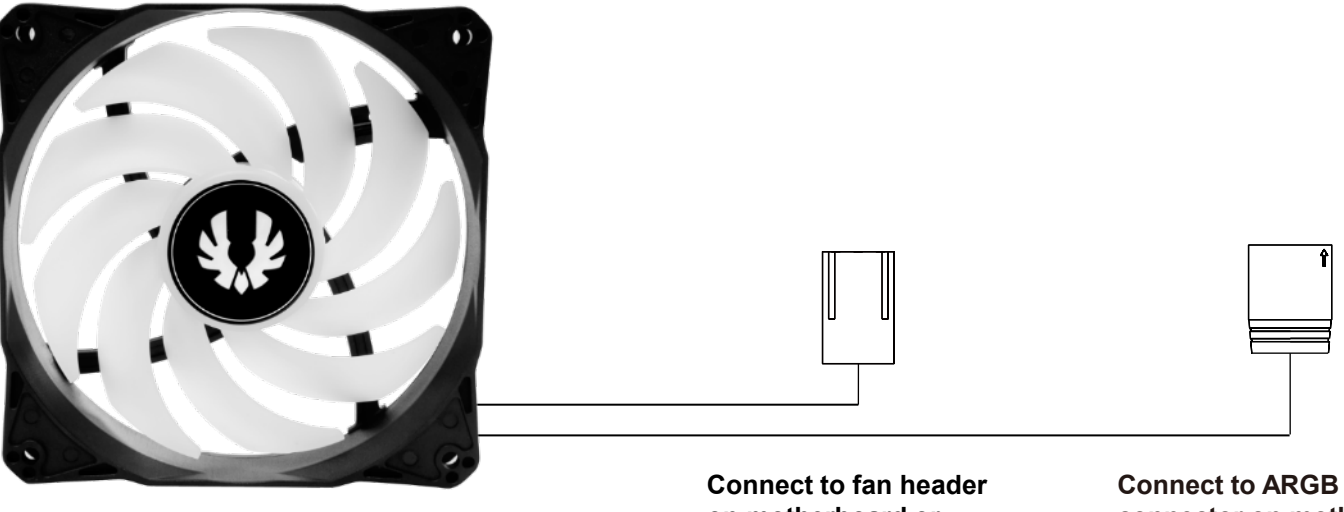

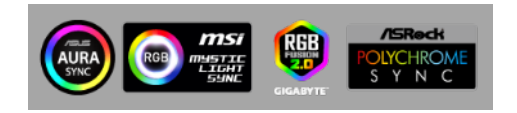

**on motherboard or controller for power** **Connect to ARGB LED connector on motherboard or controller with 3 pin ARGB LED connector**

## **How to Follow the Motherboard for fan speed**

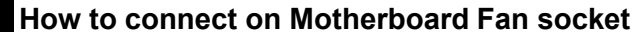

- If you connect the controller to the Motherboard, press the switch of **FAN AUTO**  on remote to enter the motherboard follow mode and press the switch again to switch the control to controller.
- When the fan follow the controller, press **FAN +/-** to switch to high speed (100%RPM) or low speed (70%RPM) on controller

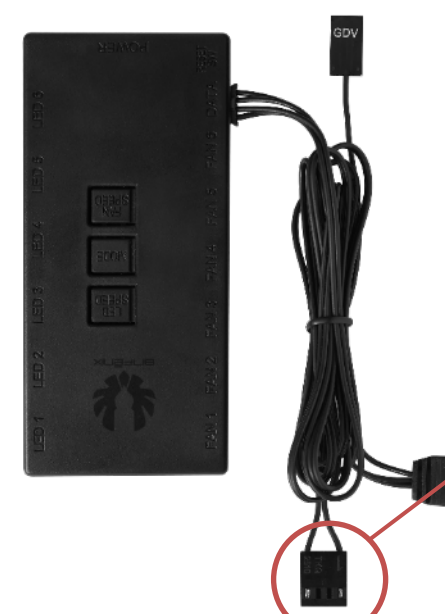

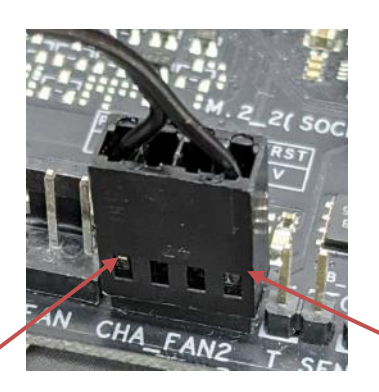

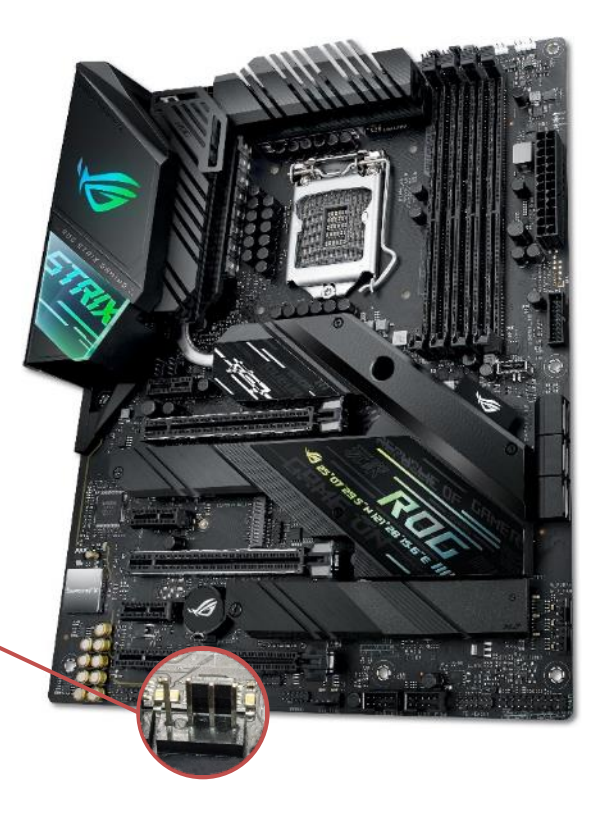

**V** en Fenx

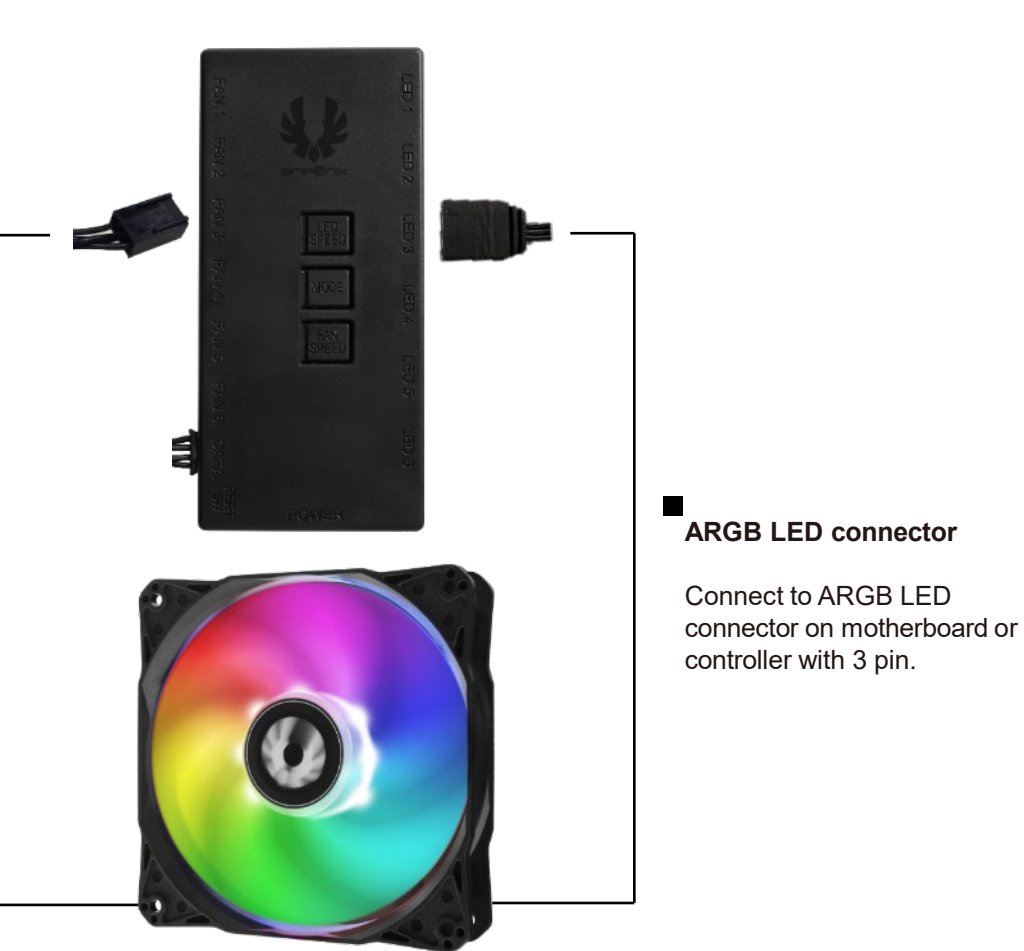

**BITE ENIX** 

**Fan power header**

Connect to fan header on motherboard or controller for power.

**How to connect ARGB header on controller Each socket supports up to 36 LEDs**

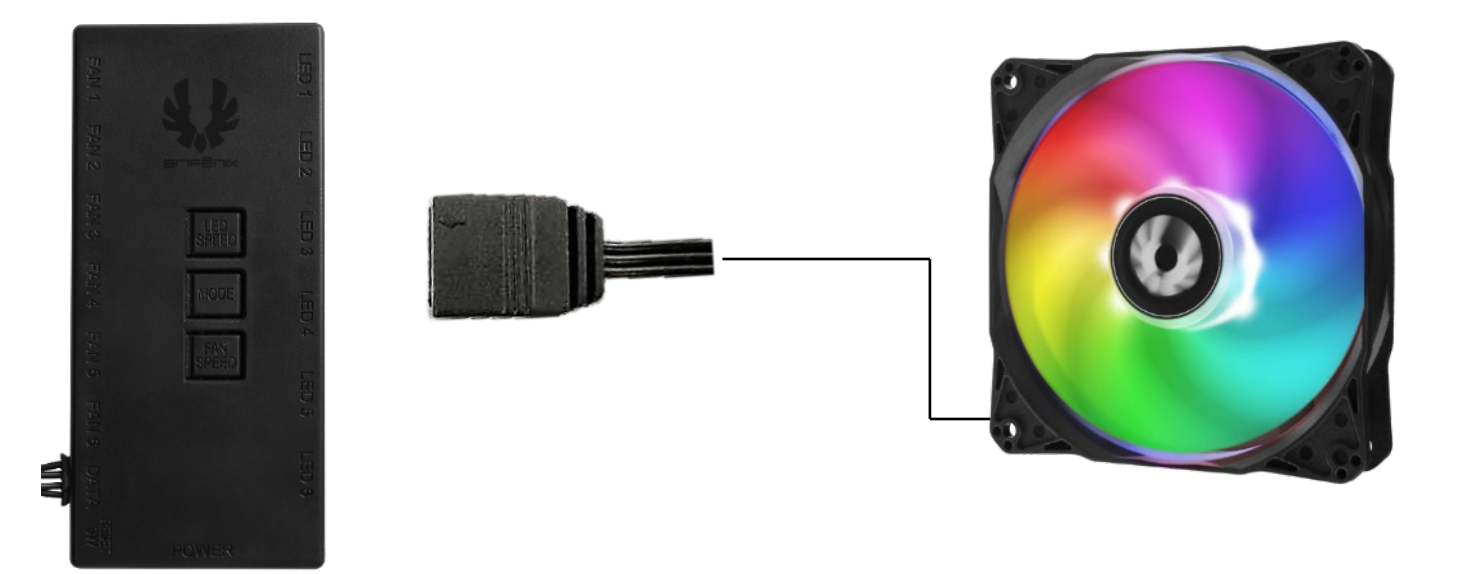

Veneenx

**How to connect fan header on controller Fan sockets support a total of 36W**

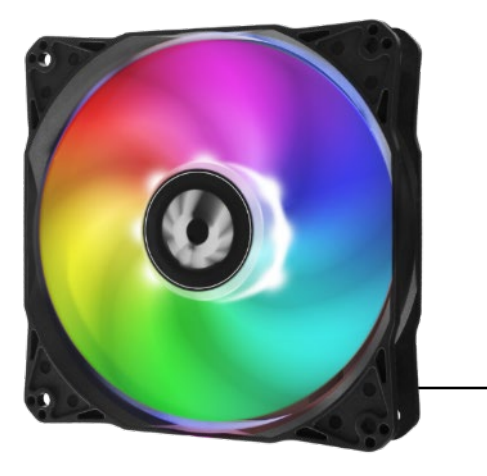

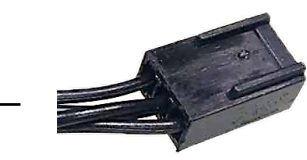

Please turn it over and plug in

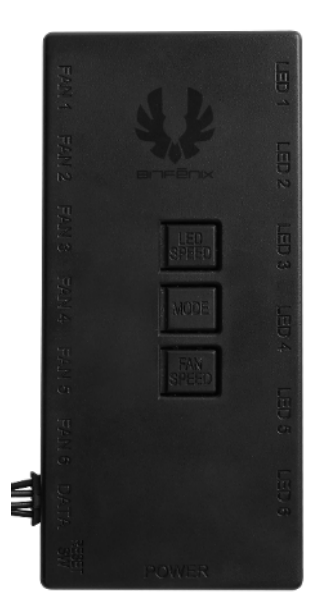

**V**LEN-ENX

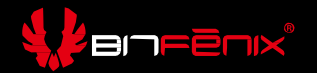

**How to connect ARGB accessories on controller in Spectre ARGB SE Fan kit and use remote to control the ARGB lighting**

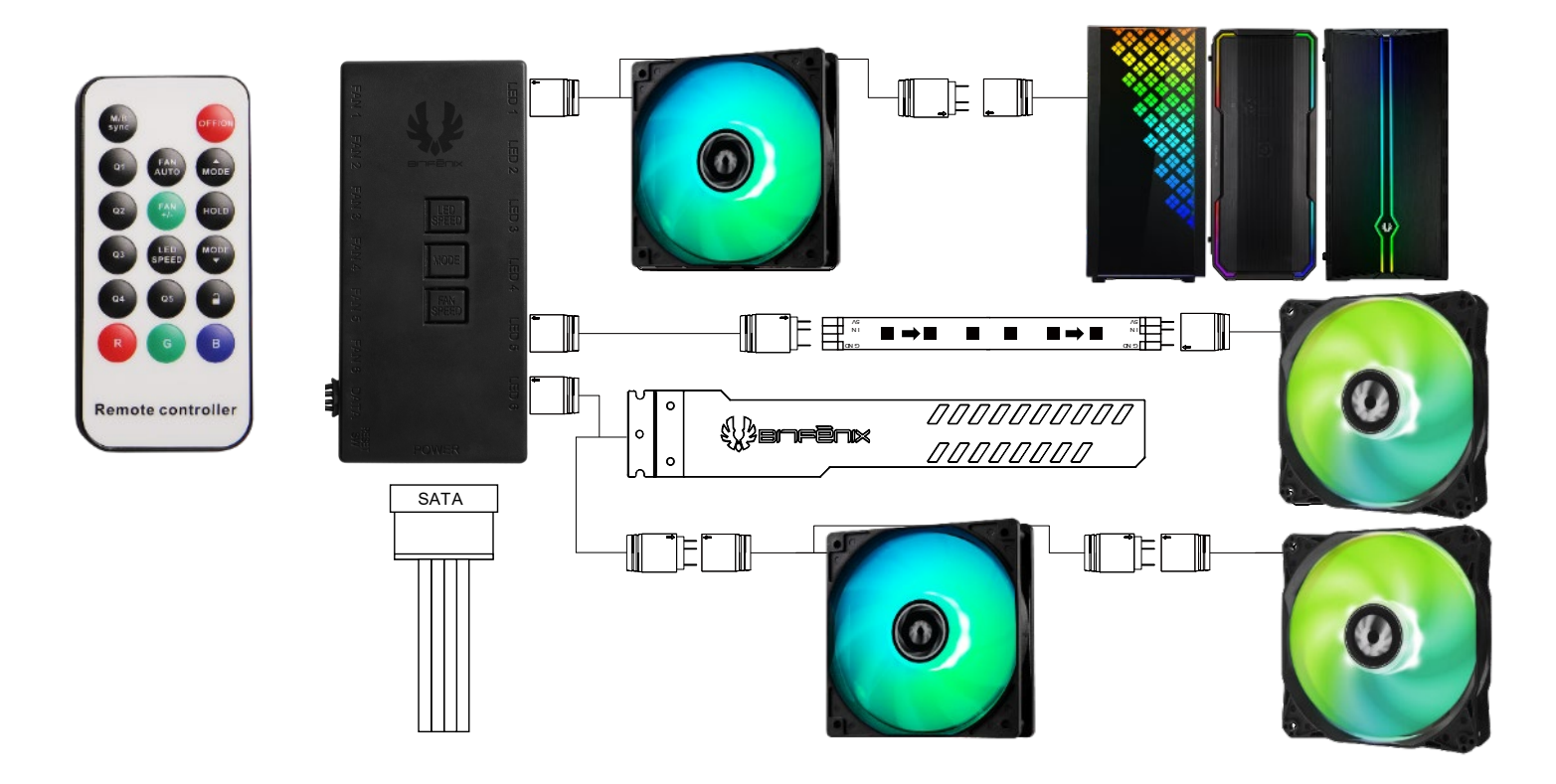

# **Connect With BitFenix Controller Control by the button on case**

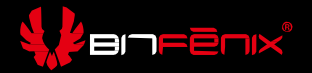

### **How to connect with Bitfenix controller (Dawn/ Saber/ Enso /Enso Mesh)**

• If you connect the controller to BitFenix controller, press the switch of **M/B sync** on remote to switch different control method to BitFenix controller and use the button which connected to the controller to control the ARGB lighting

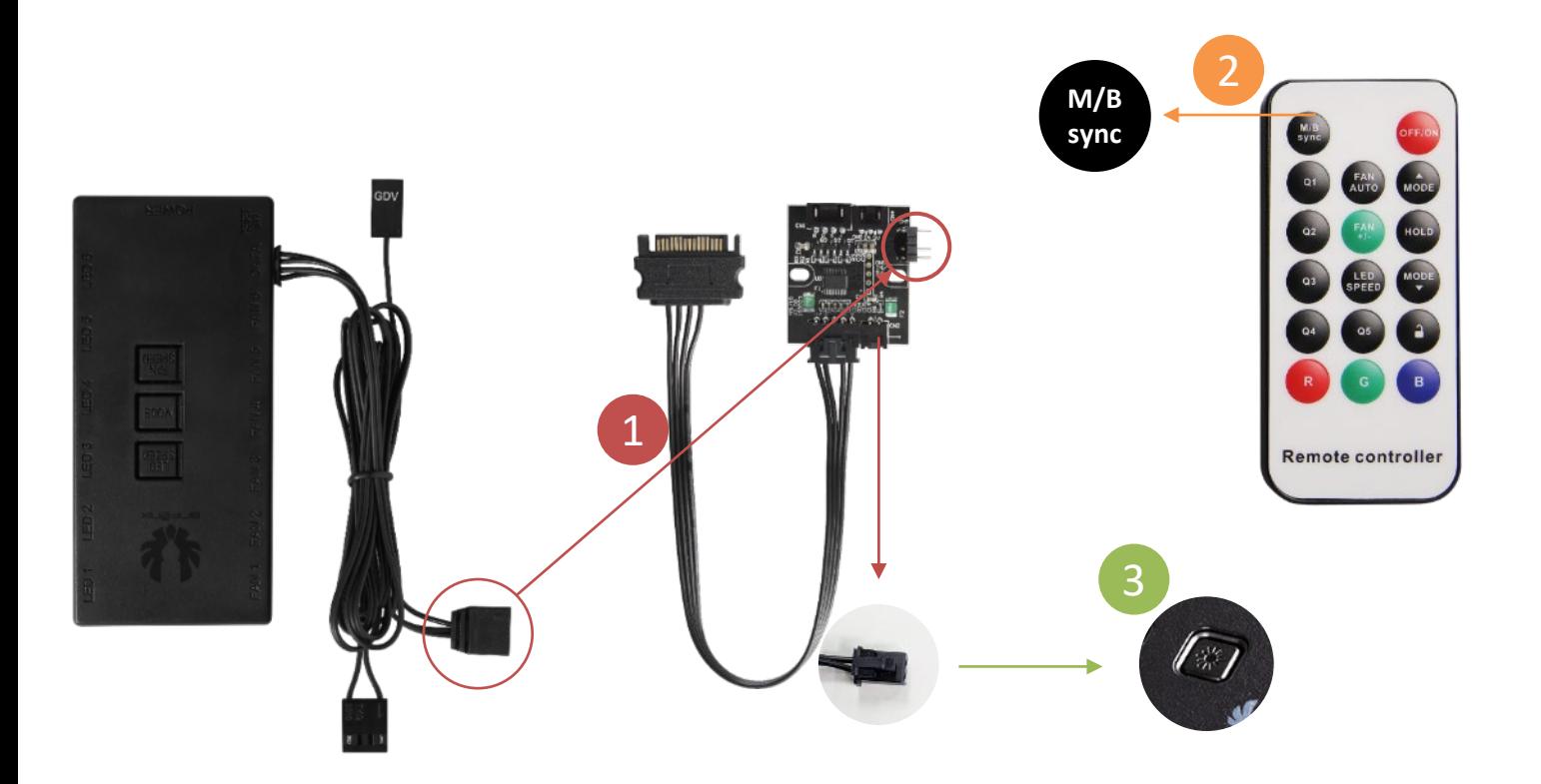

### **How to connect with BitFenix 6+6 controller (Nova Mesh SE TG/ Enso Mesh 4xARGB)**

• If you connect the controller to BitFenix 6+6 controller, press the switch of **M/B sync** on remote to switch the control method to BitFenix 6+6 controller and use the button which connected to the controller to control the ARGB lighting

ZBITFENX

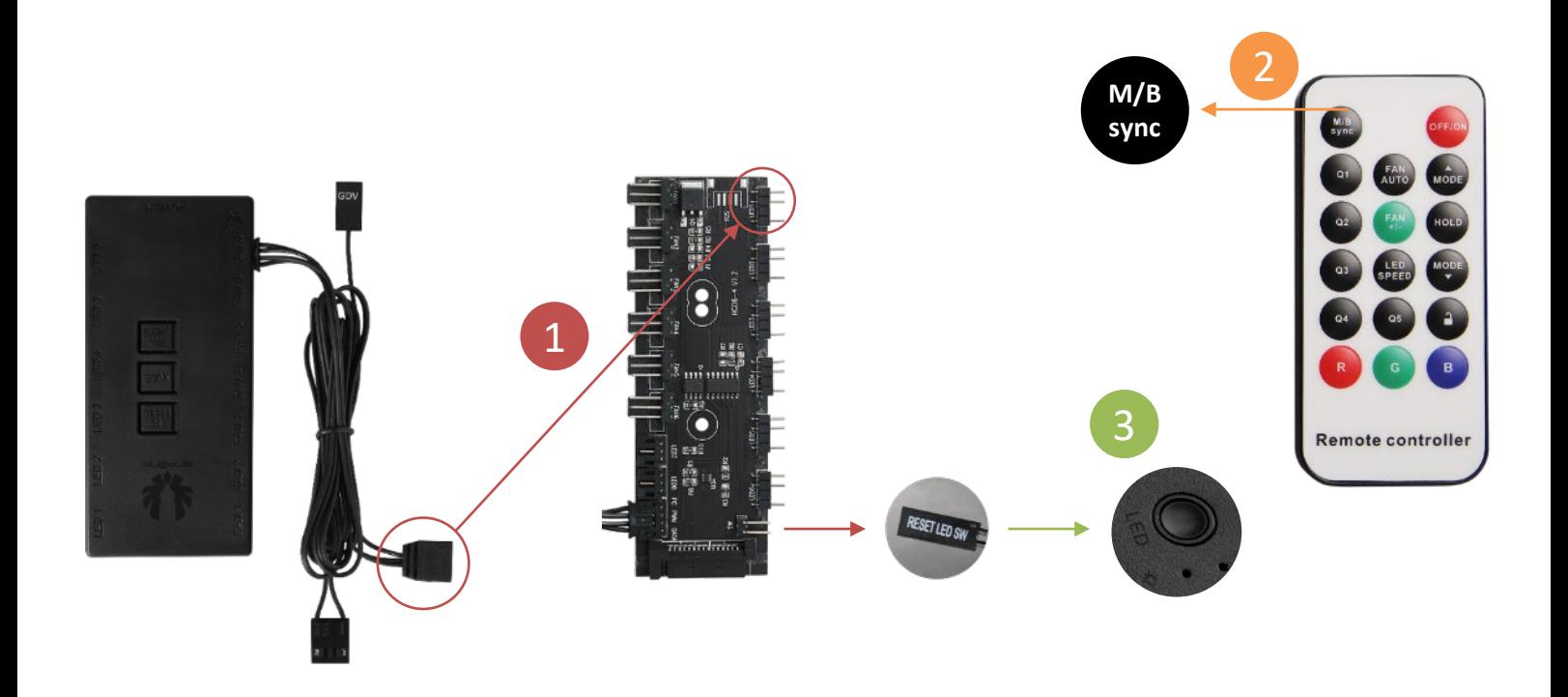

# **Connect With BitFenix Controller Control by Remote**

### **How to connect with BitFenix 6+6 controller (Nova Mesh SE/ Enso Mesh 4xARGB)**

• If you connect BitFenix 6+6 controller to the controller in Spectre ARGB SE Fan kit, long press the button on case till the light flash white twice and it will switch the control method to the Fan kit controller and use the remote to control the ARGB lighting.

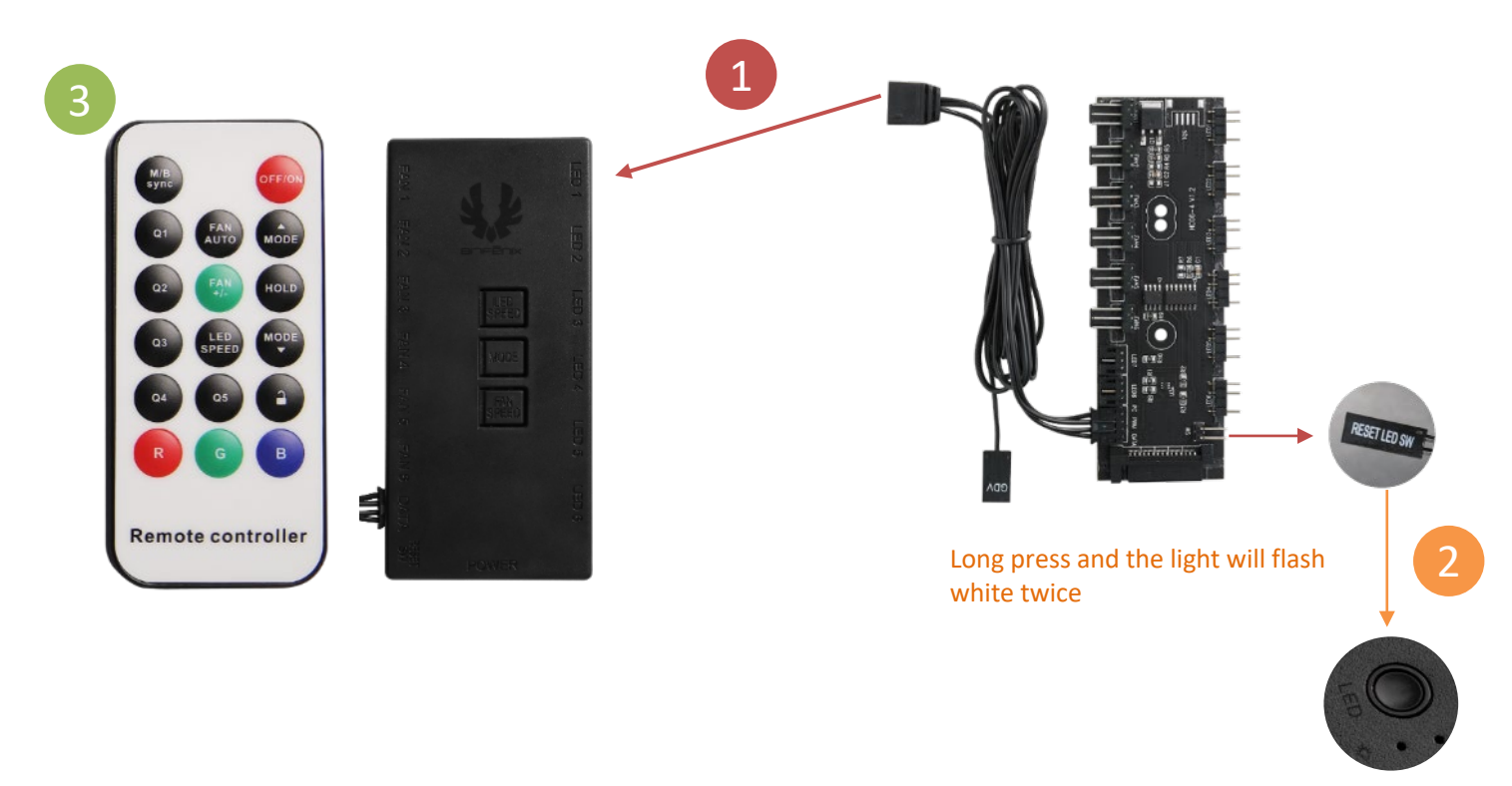

ZBITFENX

# **Control by Motherboard**

## **Control by Motherboard**

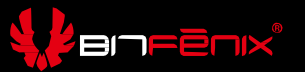

### **How to connect by Motherboard Addressable RGB 3pin socket**

- If you connect the controller to the Motherboard, press the switch of M/B sync on remote to enter the Motherboard follow mode and press the switch again to switch the control to controller.
- After enter the Motherboard follow mode, using the software from Motherboard to control the ARGB light.

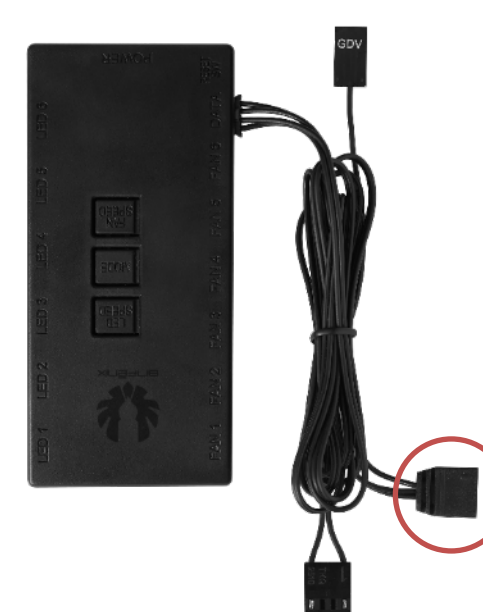

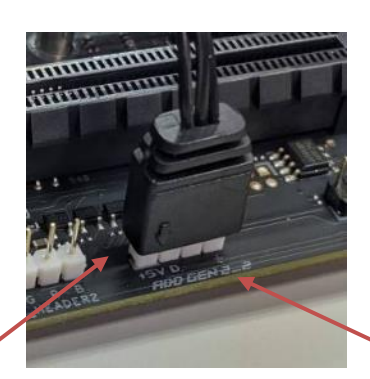

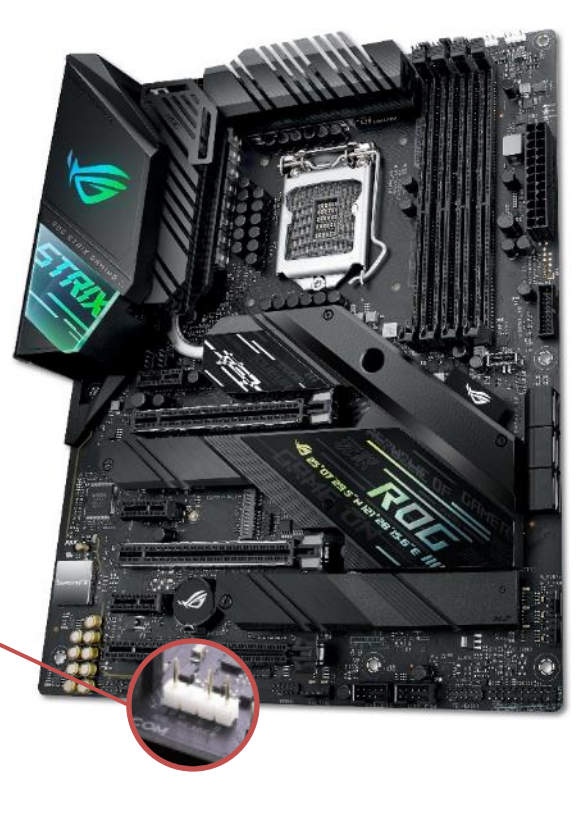

## **Control by Motherboard**

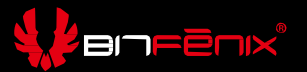

### **How to connect by Motherboard Addressable RGB VDG socket (Gigabyte version)**

- If you connect the controller to the Motherboard, press the switch of M/B sync on remote to enter the Motherboard follow mode and press the switch again to switch the control to controller.
- After enter the Motherboard follow mode, using the software from Motherboard to control the ARGB light.

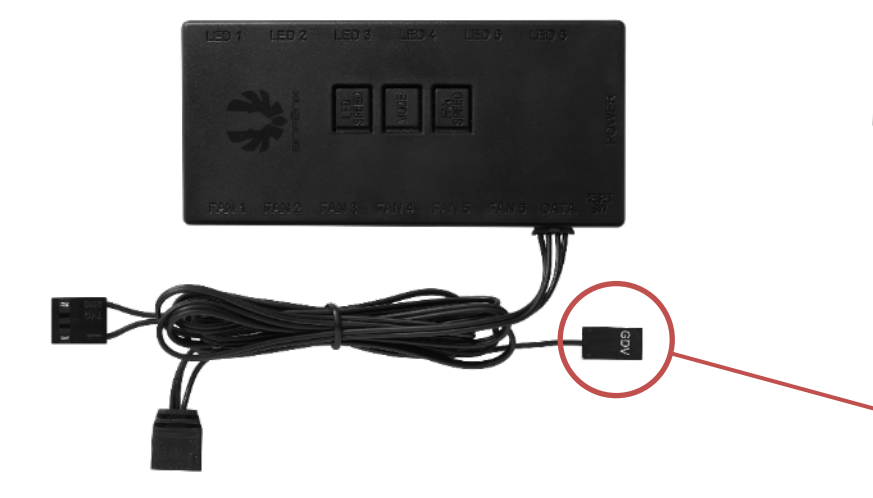

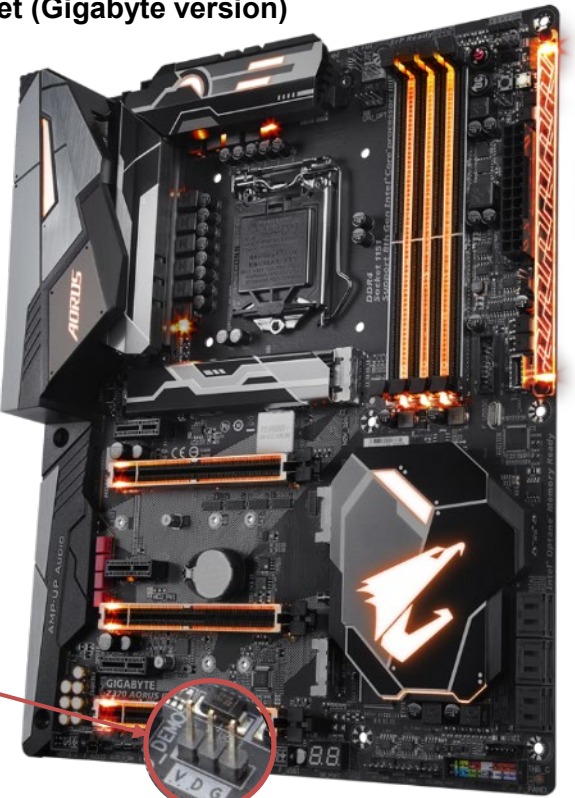

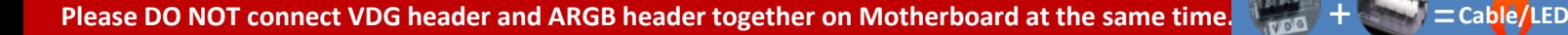

### **How to connect with BitFenix controller and other BitFenix ARGB accessories**

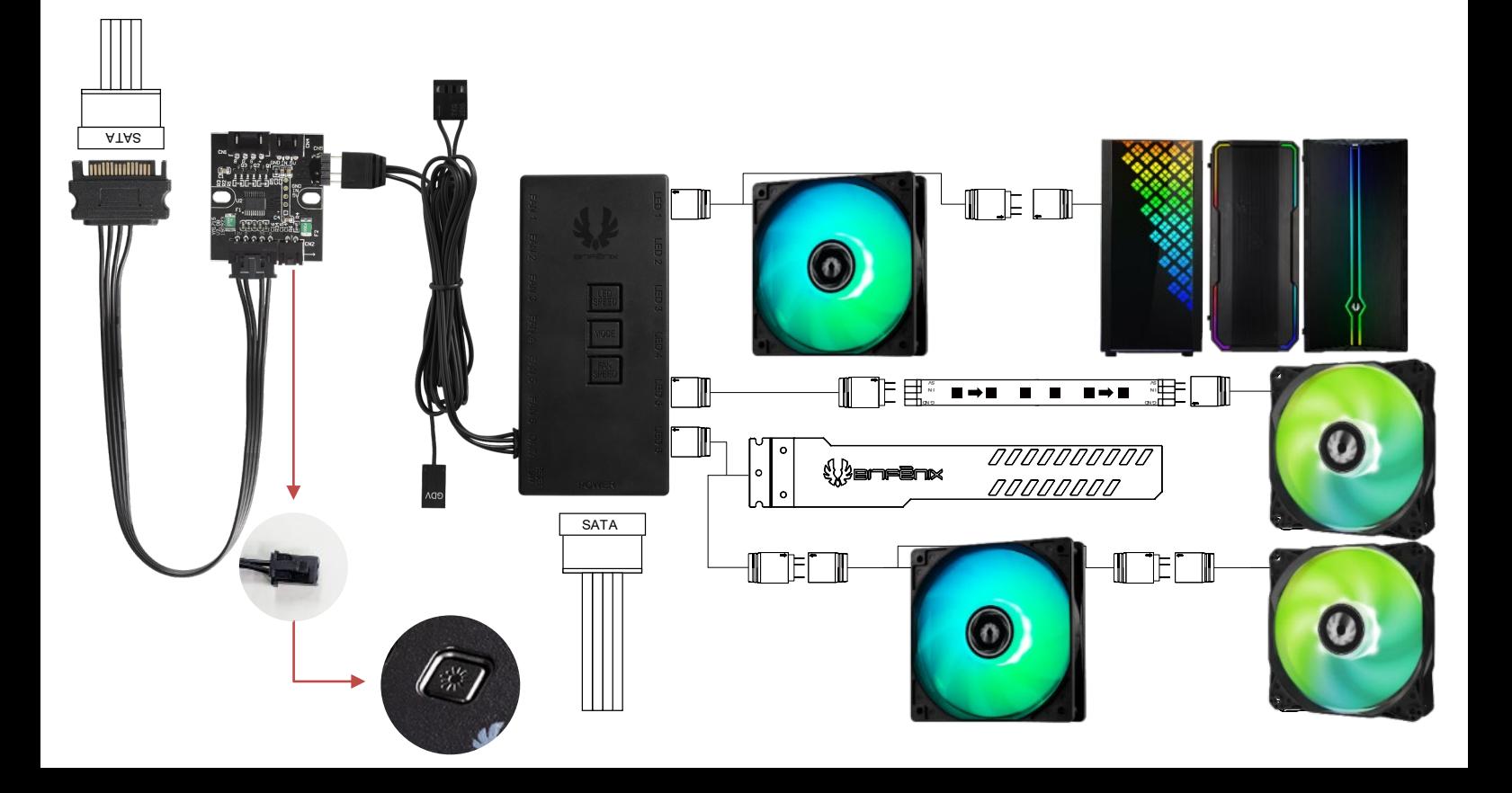

Zen-Enx

#### **How to connect with BitFenix 6+6 controller and other BitFenix ARGB accessories**

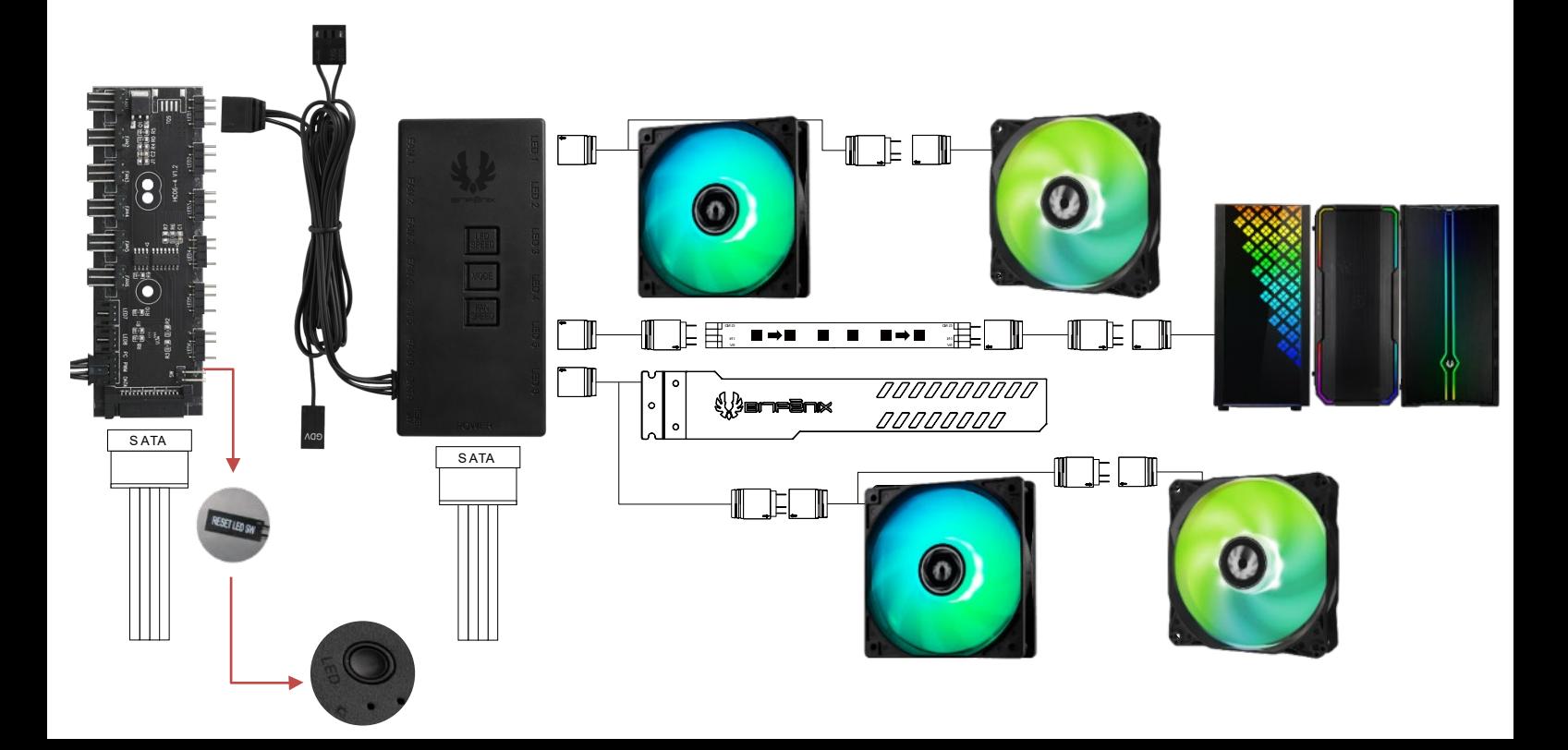

ZBITFENX

**How to connect with Bitfenix 6+6 controller and controller in Spectre ARGB SE Fan kit, and use the remote to control.**

ZEITFENX

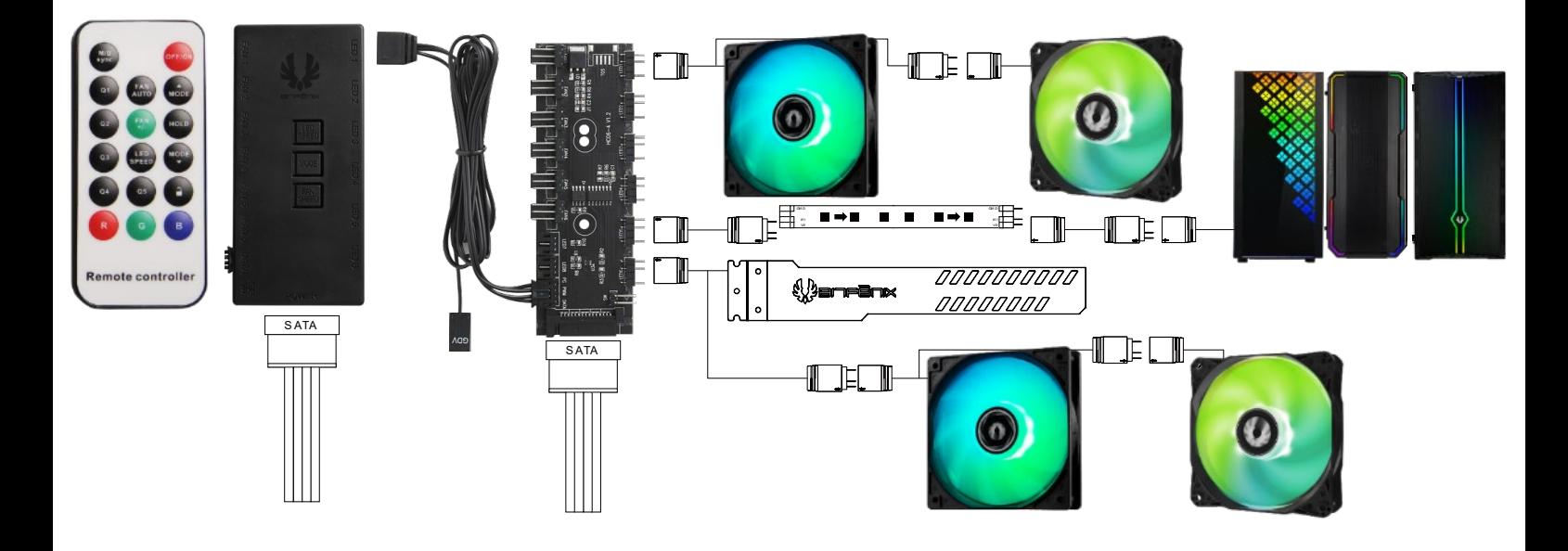

### **How to connect with Motherboard and other BitFenix ARGB accessories**

F⊞® ∎⇒∎ ∎ ∎ ∎⇒∎ ®⊞F  $\circ$ 000000000 SATA *<u> Qaneanx</u>*  $\circ$ 00000000

**V** en Fenx

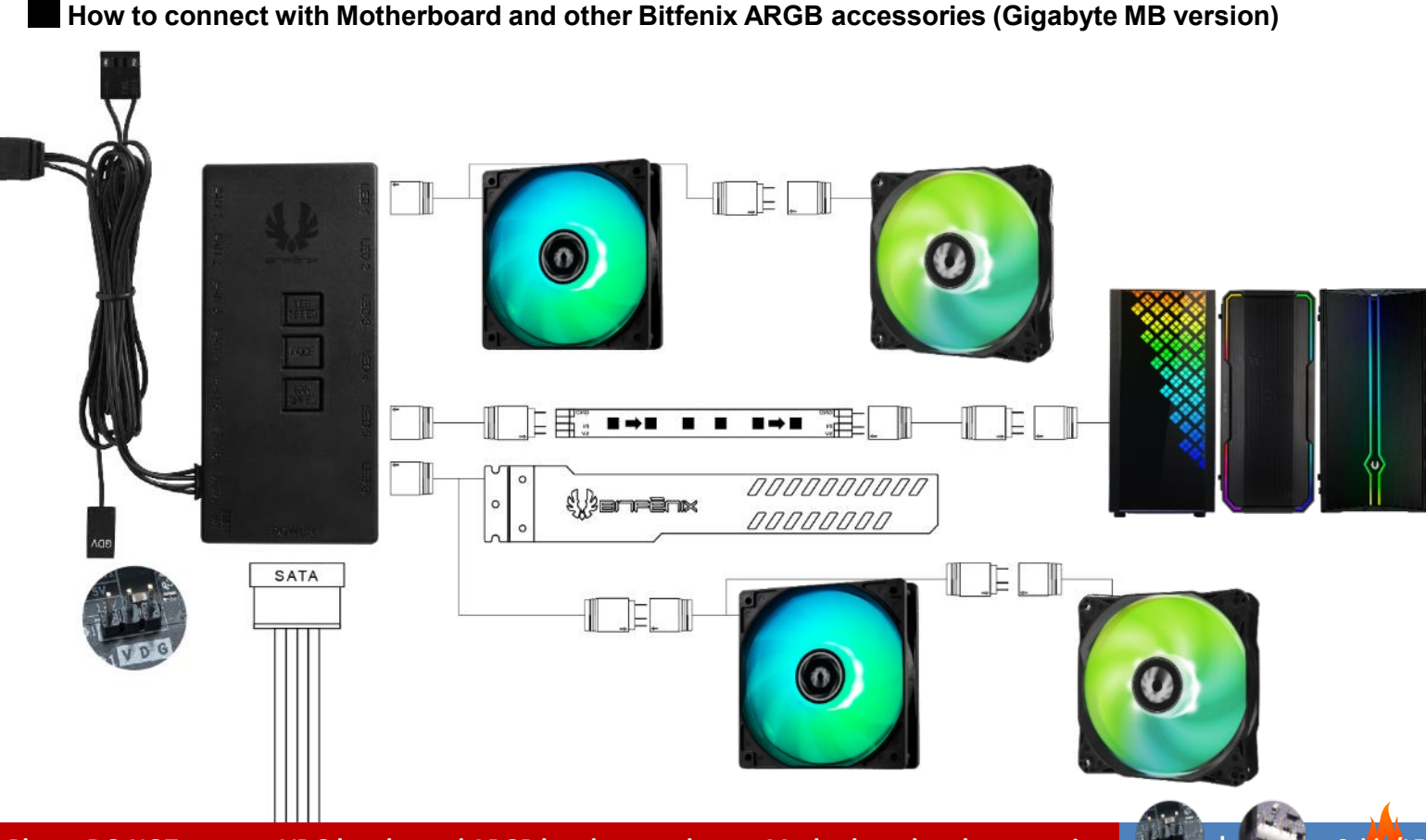

**BITFENIX** 

**Please DO NOT connect VDG header and ARGB header together on Motherboard at the same time.**  $\frac{1}{2}$  +  $\frac{1}{2}$  = Cable/LED